# **Supplier Portal and e-Tendering User Guide** V2.0

### **1. Supplier Portal Registration**

Suppliers can register at Supplier Portal registration page URL: https://[site.domain.com]/registration/ where [site.domain.com] is your hosted Procuman system's domain name.

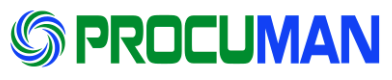

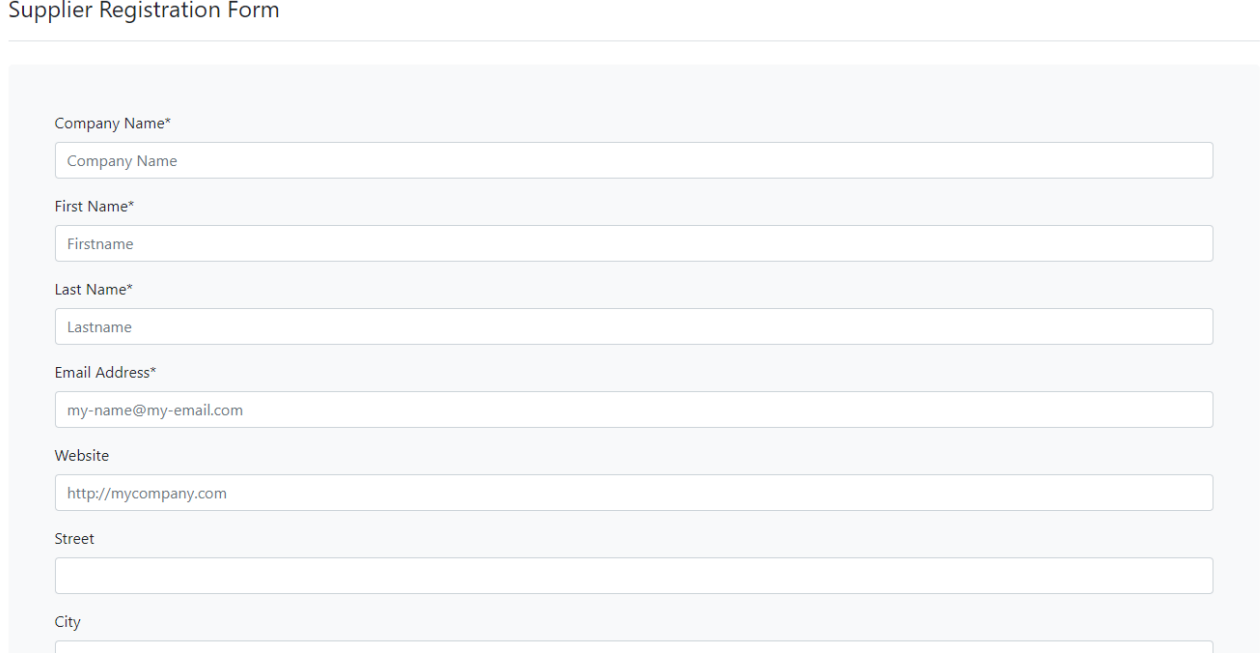

After registration "Team Purchase Agents" members will receive a notification email. New registrations can be seen in Suppliers-menu under "Supplier Registrations".

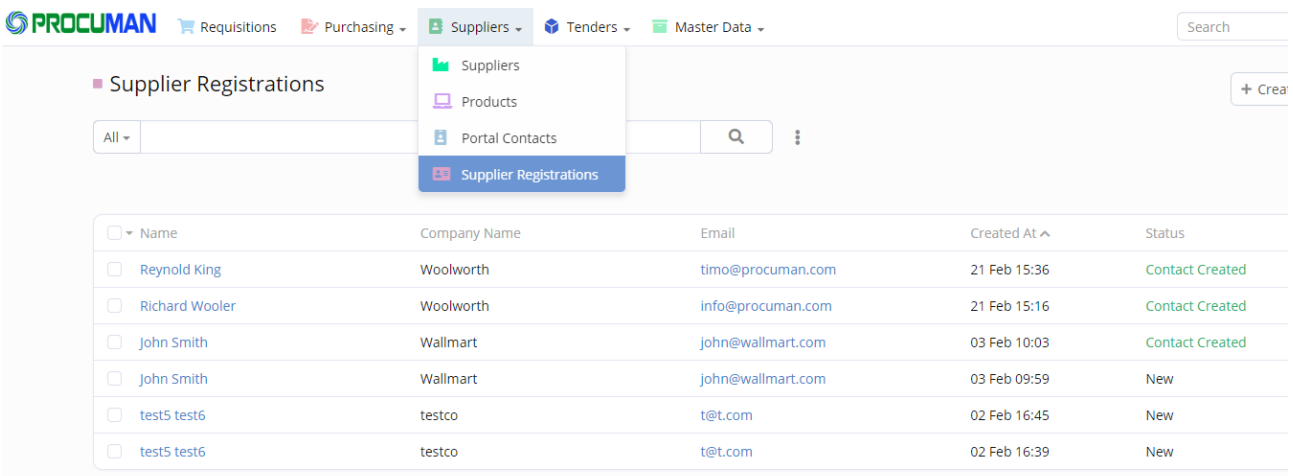

If Supplier record already exists in the system, it can be selected in "Link to Supplier" field.

To create a new supplier record, press the button "Create Supplier". New Supplier record will be created and automatically linked with the registration record. Note that

there is no check for duplicate Supplier records.

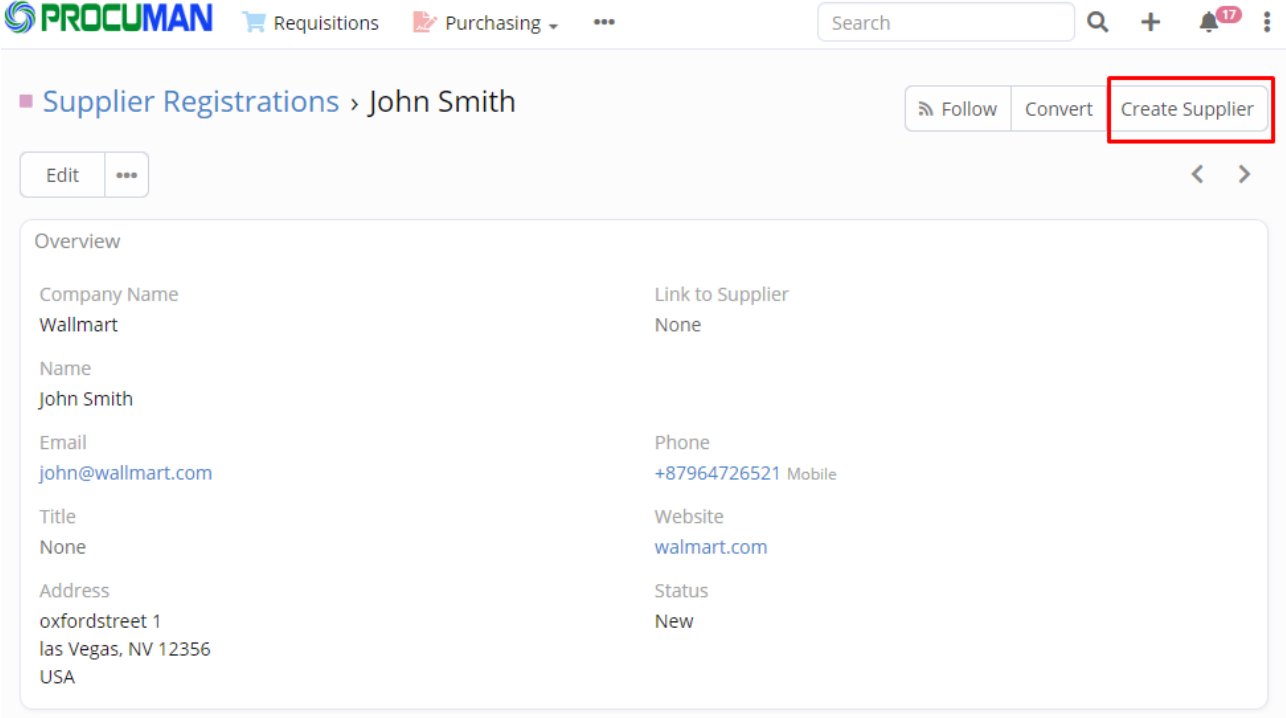

After linking of the supplier, you will see a new button "Create Contact and Send Portal User". This will create a Contact-record and link it with the linked Supplier. Also a new portal user account will be created and logon credentials will be emailed to the Supplier email address. Portal users can be maintained in System Administration section. Portal user is linked with the Supplier's contact record and this defines the row level access in Supplier Portal.

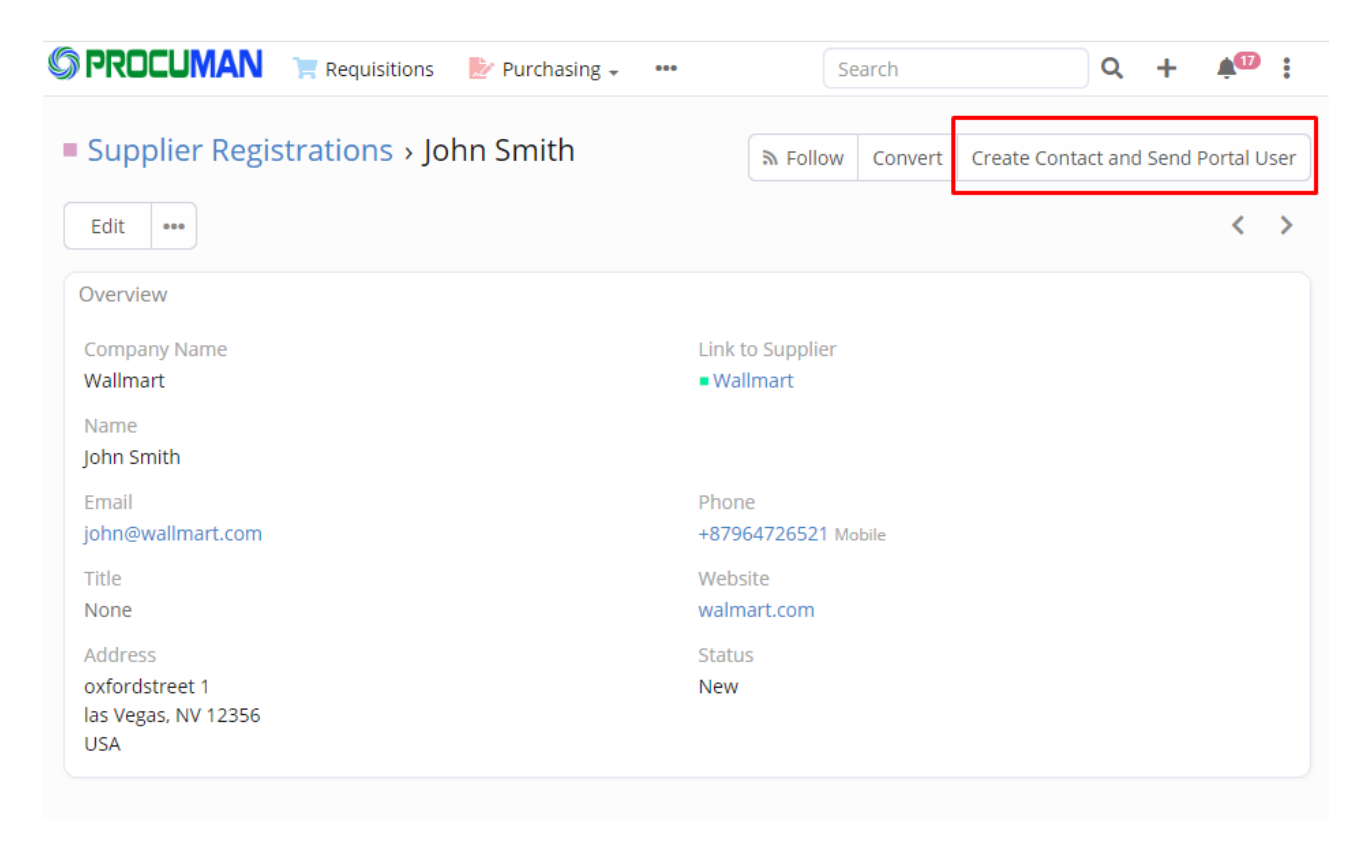

#### **2. Supplier Portal**

```
Supplier Portal is available at URL:
https://[site.domain.com]/portal/
```
Supplier contact email address is the username for login.

### **2.1 Open Tenders and Submitting Bids**

In the "RFx Requests" section, Supplier will see all the open Tenders that it has been invited for.

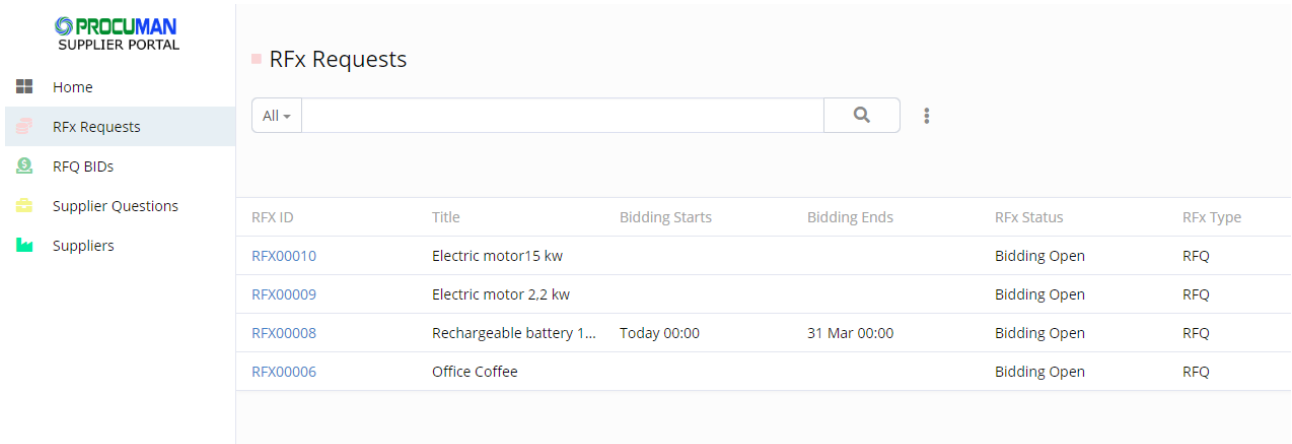

Supplier can enter their Bid by clicking the "+" sign on the Bidding subpanel.

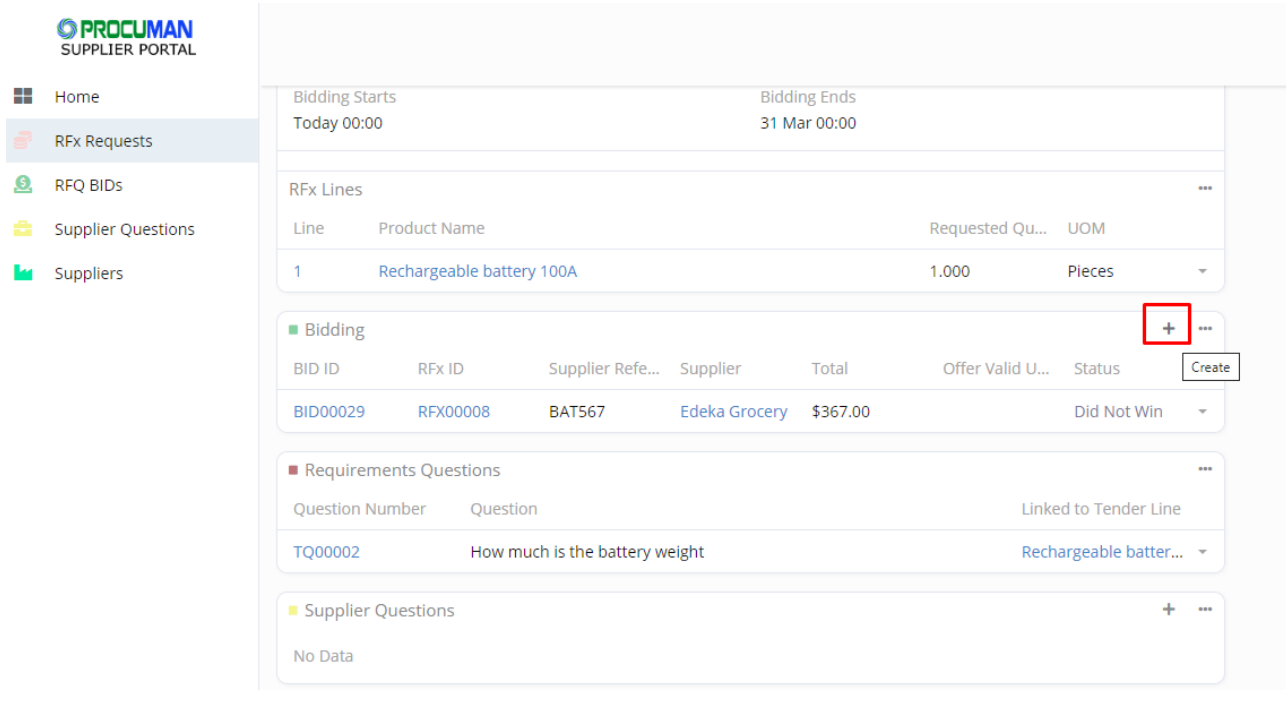

First, a Bid header will be created and saved as Draft. Also any Bidding documents can be attached here.

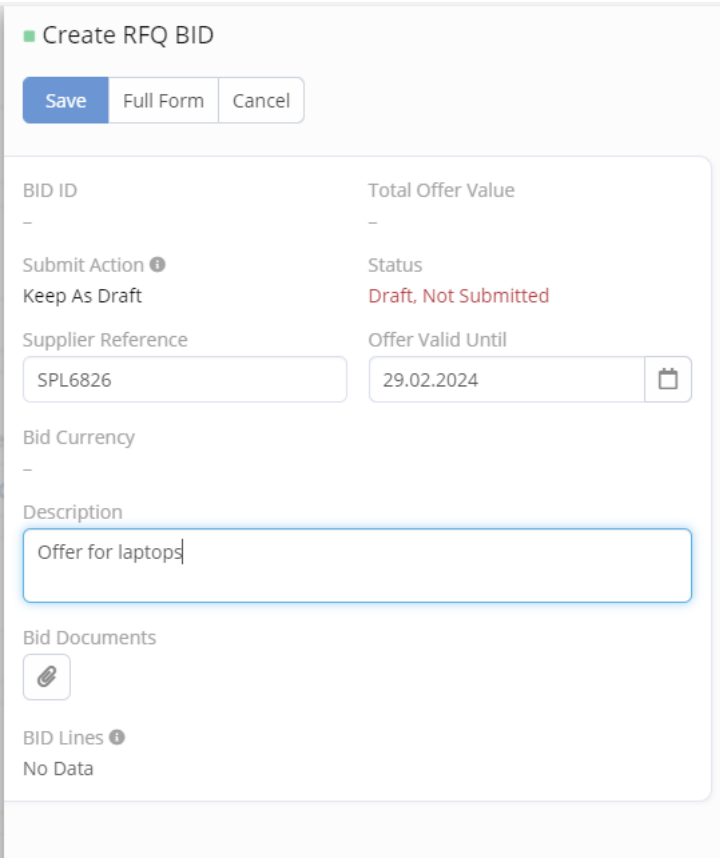

After saving the Bid header, the Bid line items will be copied from the RFX lines and the offered quantity and price can be entered. Additional product details fields can be found the Bid line item edit page.

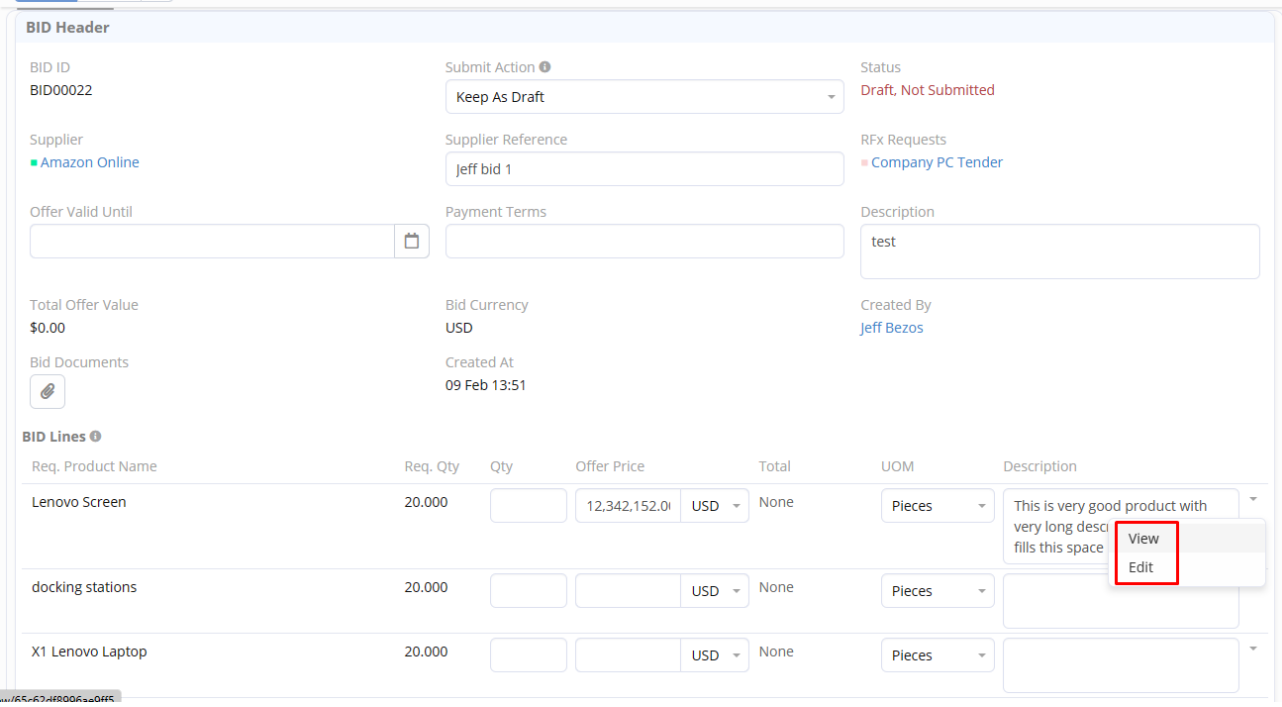

Additional fields are visible (Item number, Product docs, Product URL) if line item is edited.

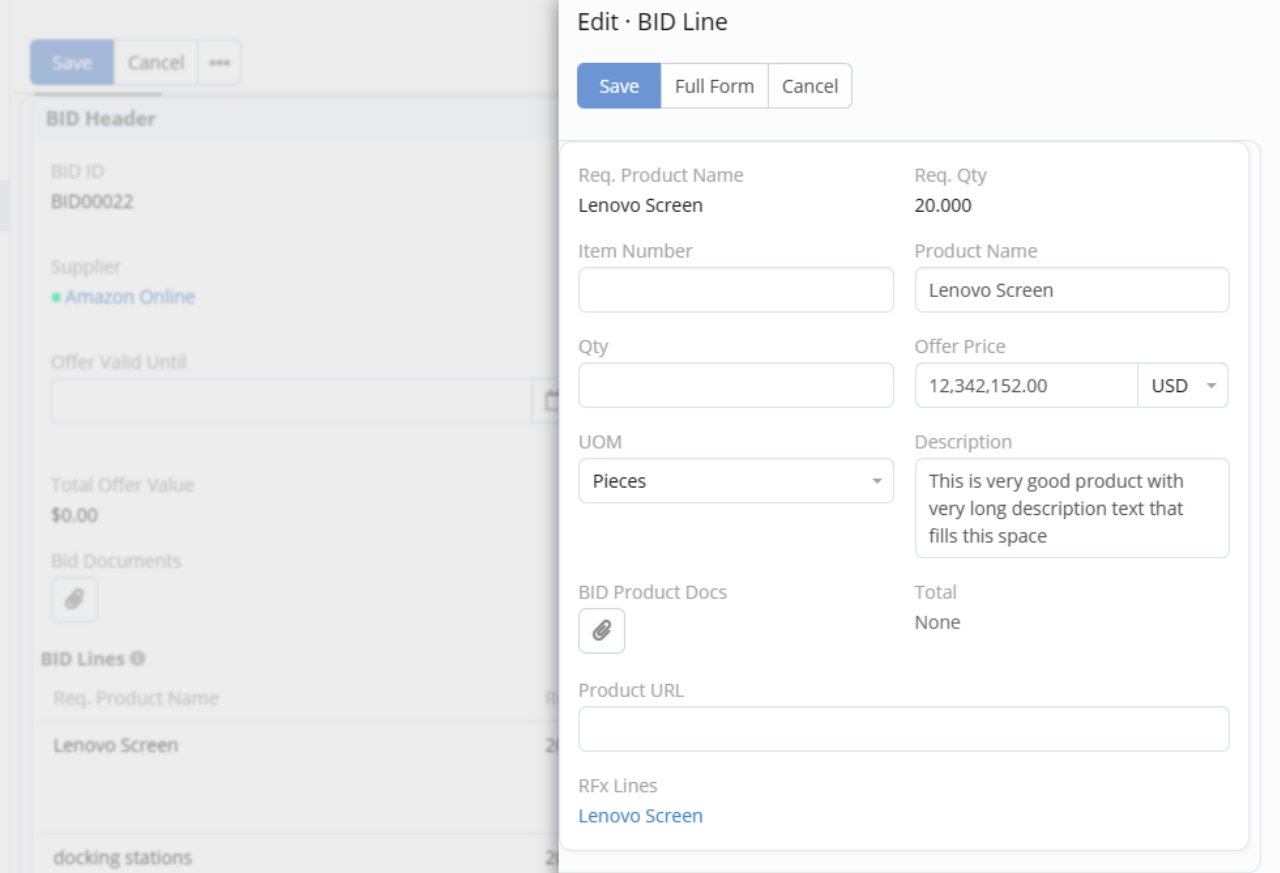

RFX can contain questions about the provided solution and supplier will need to answer these in the "Requirements Q&A" subpanel.

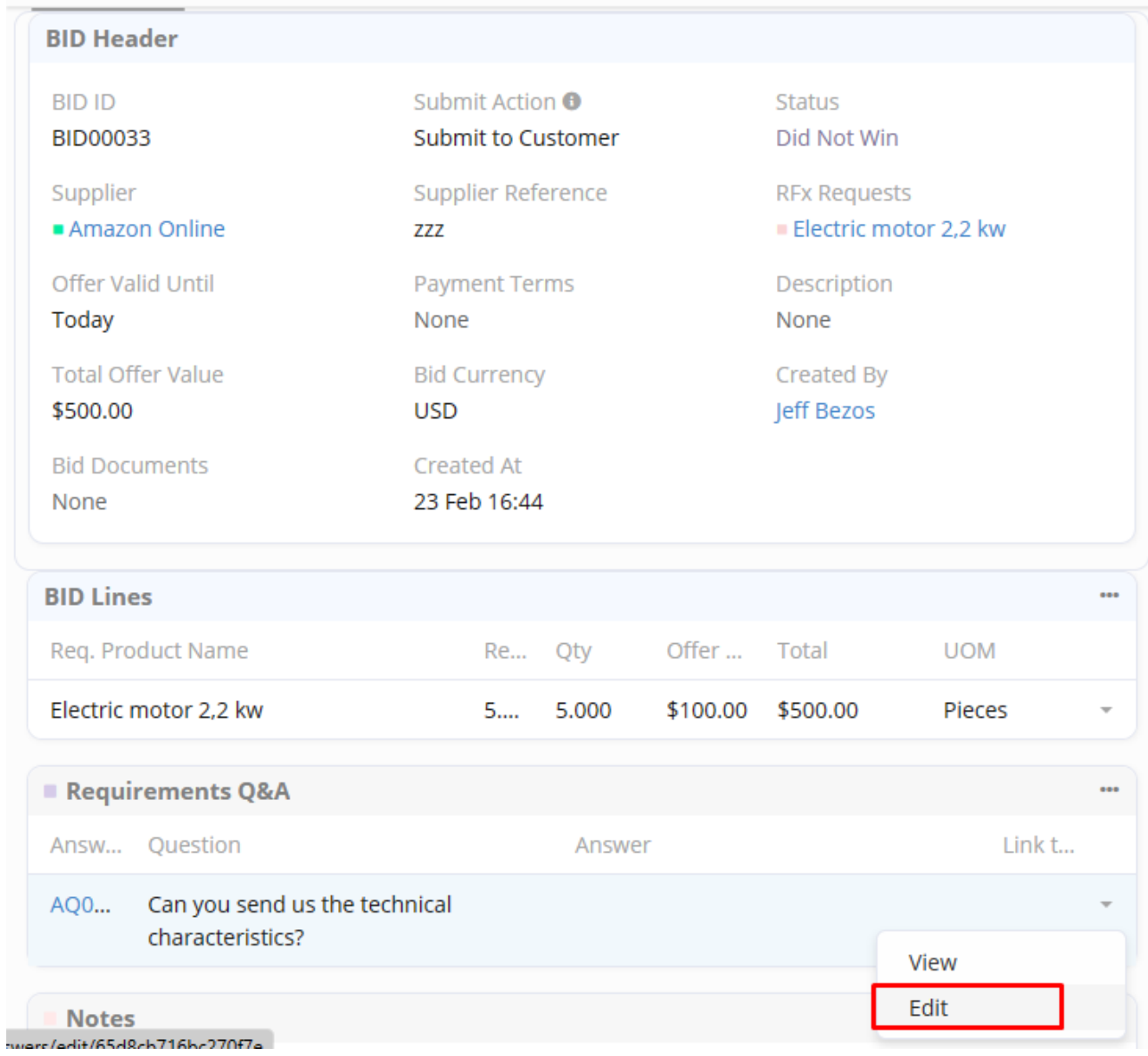

Additional Notes can be added to the Bid at any time, even after the closing of the Bidding time.

----------------------------------------------------------------------------------------------------------------------

# **3. Supplier questions and answers**

Supplier can ask clarification questions for RFQs in the "Supplier Questions"-page.

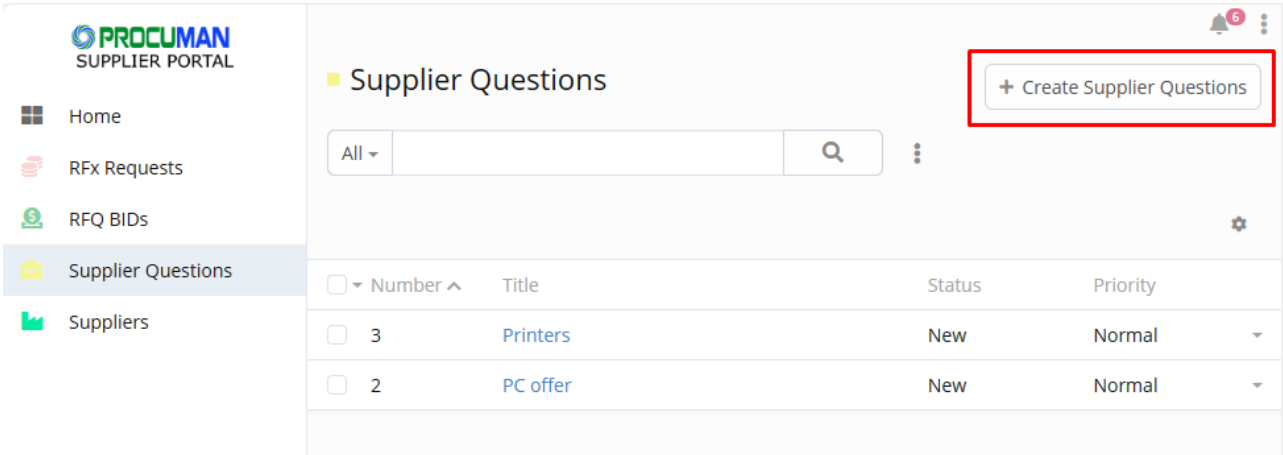

Supplier questions are saved in Procuman Tenders-> "Supplier Questions"-module and an email notifications are sent when any information is added to the questions.

# **4. Document Share**

Documents can be shared with the supplier on the Suppliers section in the "Shared Documents" subpanel. Same subpanel is available in the e-Procurement side in Suppliers module.

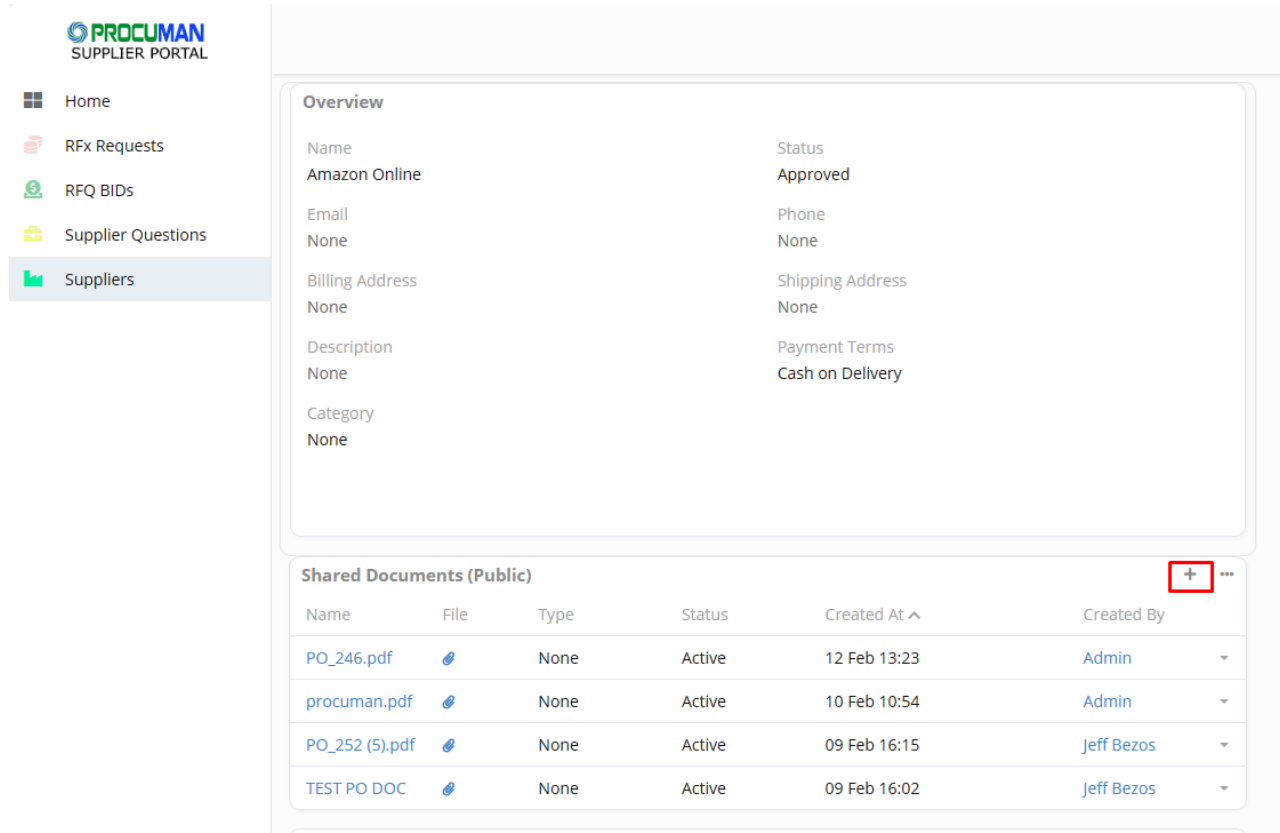